## Tech Tips for Attending Zoom Training

## GETTING STARTED

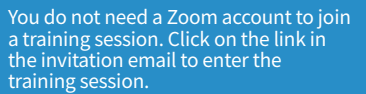

If you have not received an invitation email, be sure to check your spam folder. Contact our Registration department at Registration@EmployersCouncil.org to confirm your registration or to obtain the training session link and materials.

Best web browsers for Zoom: Chrome 30+, Firefox 27+, Safari 7+, Edge 12+, and IE 11+.

If you are having trouble accessing Zoom in your web browser, try a different web browser.

We recommend using your computer's audio to attend the virtual training. You can test your device's speakers and microphone at this prompt prior to entering the training session.

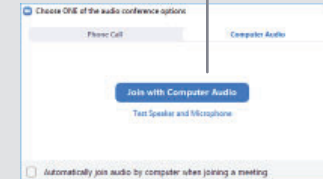

We strongly suggest that you test your ability to use the Zoom product on your device prior to the event. You can do a test by visiting Zoom at<br><u>https://zoom.us/test</u>.

Zoom has additional support resources available at https://support.zoom.us/hc/en-us.

**If you are experiencing issues with the test, devices, or joining the event, please contact your organization's IT support staff. They will be able to assist you with security or device settings.**

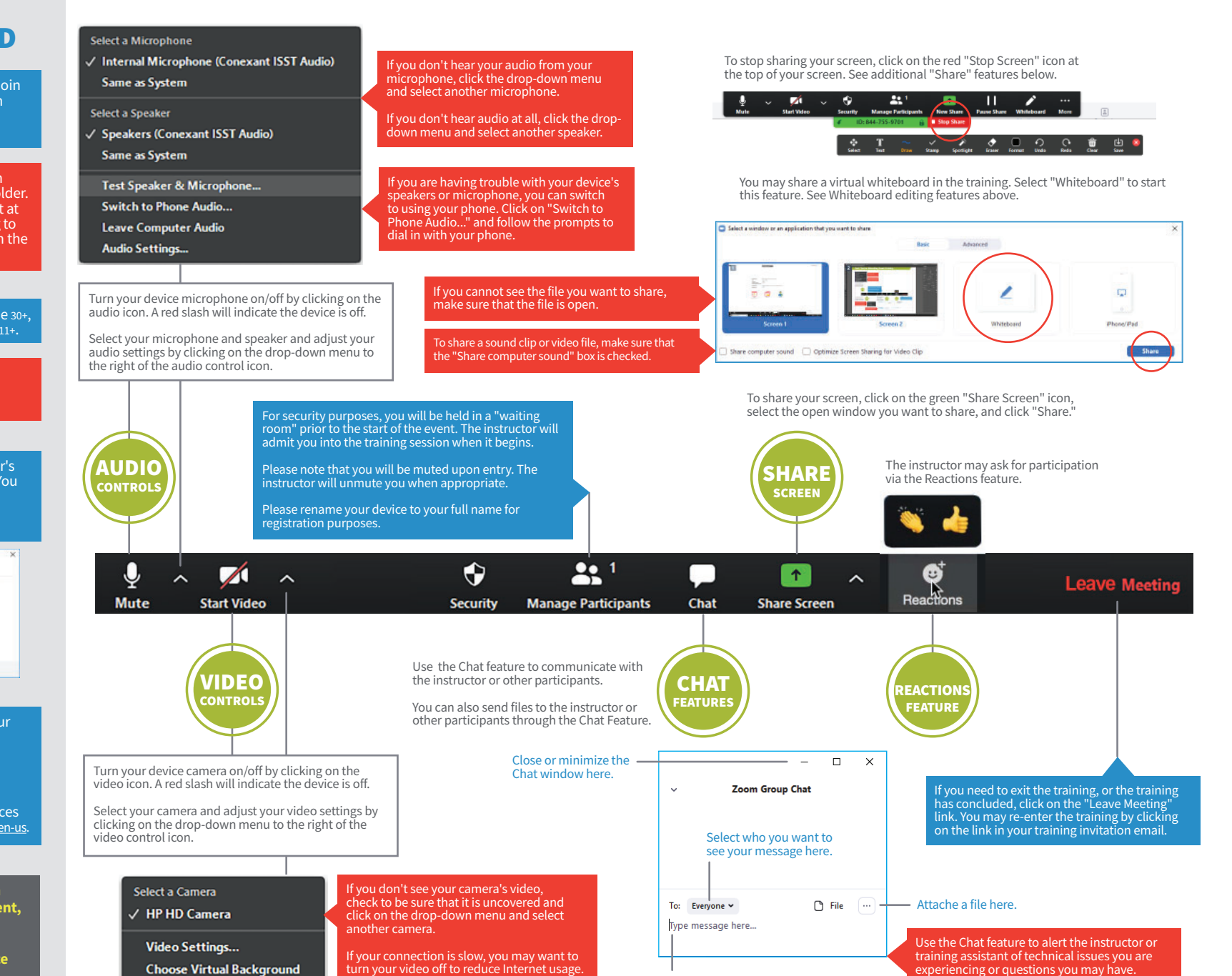

Type your message here.